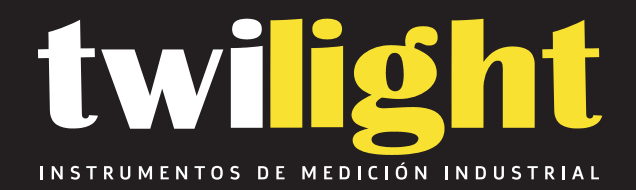

### **Termohigrometro**

HT-S380EX

www.twilight.mx

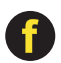

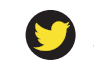

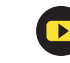

# **S300 Series**

# **S300 Series**<br>Temperature & Humidity Data Logger User Manual<br>
Temperature & Humidity Data Logger User Manual

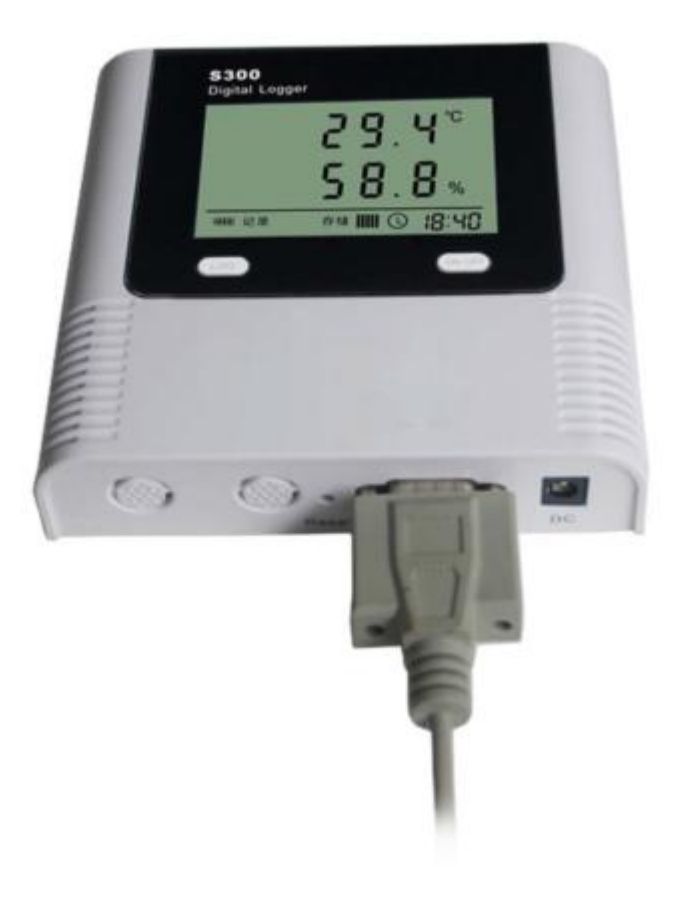

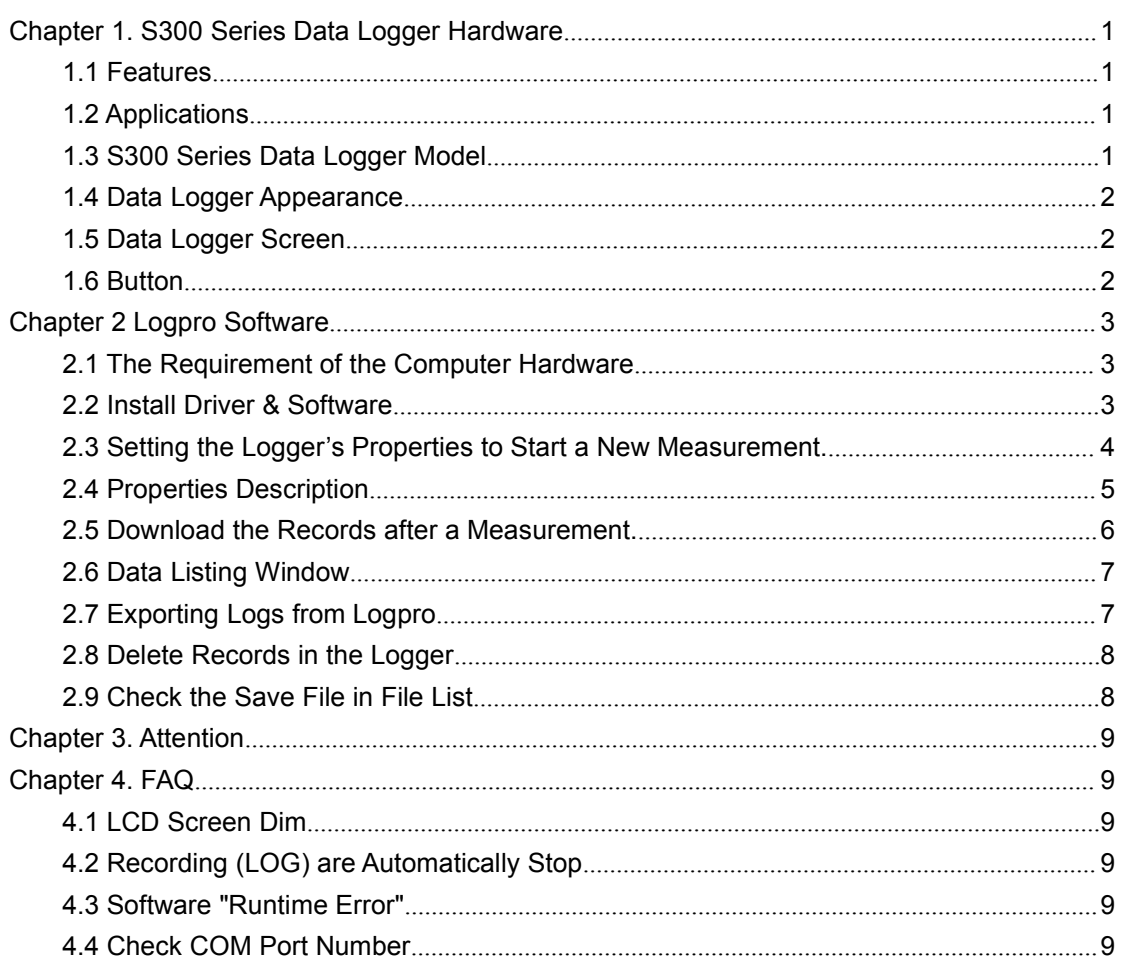

### **CONTENTS**

## **Chapter 1. S300 Series Data Logger Hardware**<br> **1.1 Features**<br> **IDENTA The sensor was produced by Switzerland, high accuracy.**<br> **Exilt-in buzzer alarm, over-limit alarm function.**<br> **Experimentative & Humidity & Time shows Chapter 1. S300 Series Data**<br> **1.1 Features**<br> **1.1 Features**<br> **1.1 Features**<br> **1.1 Features**<br> **1.1 Features**<br> **1.1 Feature & Humidity & Time shows at the sa<br>
<b>1.1 Zx ER14505 (3.6V) Li battery, working for 18 mm**  The sensor was produced by Switzerland, high accuracy. **Chapter 1. S300 Series Data Logger Har**<br> **1.1 Features**<br> **1.4 Features**<br> **1.5 Features**<br> **1.5 Features**<br> **1.5 Feature 2** Feature, over-limit alarm function.<br> **1.5 Feature 2** Feature & Humidity & Time shows at the same tim **Chapter 1. S300 Series Data Logger Hardware**<br> **1.1 Features**<br> **The sensor was produced by Switzerland, high accuracy.**<br> **Built-in buzzer alarm, over-limit alarm function.**<br> **Temperature & Humidity & Time shows at the sam Chapter 1. S300 Series Data Logger Hardware**<br> **1.1 Features**<br> **1.1 Features**<br> **1.1 Feature 8**<br> **1.1 Feature 8 Humidity & Time shows at the same time**<br> **1.1 Feature & Humidity & Time shows at the same time**<br> **1.1 Experient Chapter 1. S300 Series Data Logger H:**<br> **1.1 Features**<br> **1.1 Features**<br> **1.1 Features**<br> **1.1 Features**<br> **1.1 Features**<br> **1.1 Features**<br> **1.1 Features**<br> **1.1 Features**<br> **1.1 Features**<br> **1.1 Features**<br> **1.1 Feature & Humid Chapter 1. S300 Series Data Logger Hardware**<br> **1.1 Features**<br> **1.1 Features**<br> **1.1 Features**<br> **1.1 Features**<br> **1.1 Features**<br> **1.1 Features**<br> **1.1 Features**<br> **1.1 Features**<br> **1.1 Feature 2** x Feature 2 Humidity & Time sh

- **1.1 Features**<br> **1.1 Features**<br> **1.1 Application** Built-in buzzer alarm, over-limit alarm function.<br> **11** Temperature & Humidity & Time shows at the same to  $2 \times ER14505 (3.6V)$  Li battery, working for 18 months<br> **12** DC Powe
- 
- 
- <span id="page-3-0"></span>1.1 **Features**<br>
The sensor was produced by Switzerland, high accuracy.<br>
Built-in buzzer alarm, over-limit alarm function.<br>
Temperature & Humidity & Time shows at the same time<br>
2 x ER14505 (3.6V) Li battery, working for 18 **1.1 Features**<br> **The sensor was produced by Switzerland, high accuracy.**<br> **Built-in buzzer alarm, over-limit alarm function.**<br> **Temperature & Humidity & Time shows at the same time**<br> **The 2 x ER14505 (3.6V) Li battery, wo** The sensor was produced by Switzerland, high accuracy.<br>
Built-in buzzer alarm, over-limit alarm function.<br>
Temperature & Humidity & Time shows at the same time<br>
2 x ER14505 (3.6V) Li battery, working for 18 months. (Loggin The sensor was produced by Switzerland, high accuracy.<br>
Built-in buzzer alarm, over-limit alarm function.<br>
Temperature & Humidity & Time shows at the same time<br>
2 x ER14505 (3.6V) Li battery, working for 18 months. (Loggin ■ 2 x ER14505 (3.6V) Li battery, working for 18 mon<br>
DC Power Supply: 9-12V, 5.5mm<br>
Host Size(L x H x D): 128mm x 121mm x 30mm<br>
LCD Screen Size: 67mm x 43mm<br>
Temperature & Humidity External Probe Diameter<br>
Temperature Ext
- 
- DC Power Supply: 9-12V, 5.5mm<br>
 Host Size(L x H x D): 128mm x 121mm x 30mm<br>
 LCD Screen Size: 67mm x 43mm<br>
 Temperature & Humidity External Probe Diameter: 6mm<br>
 External Plug Diameter: 11mm<br>
 External Plug Diamete ■ Host Size(L x H x D): 128mm x 121mm x 1<br>
■ LCD Screen Size: 67mm x 43mm<br>
■ Temperature & Humidity External Probe D<br>
■ Temperature External Probe Diameter: 6n<br>
External Plug Diameter: 11mm<br>
1.2 Applications<br>
■ Cold Chain
- 
- 
- 
- 

- 
- 
- 
- **Supermarkets**
- 

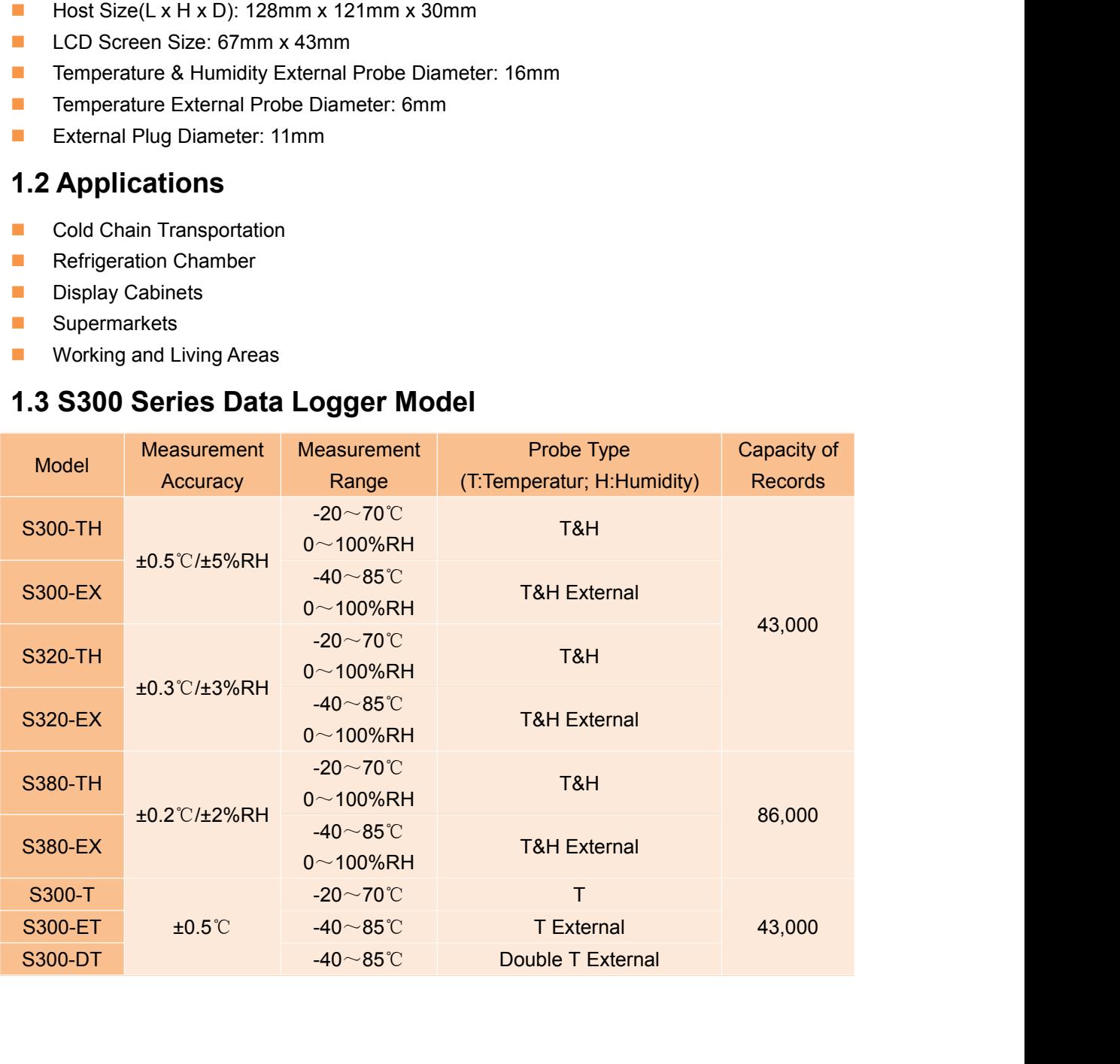

<span id="page-4-0"></span>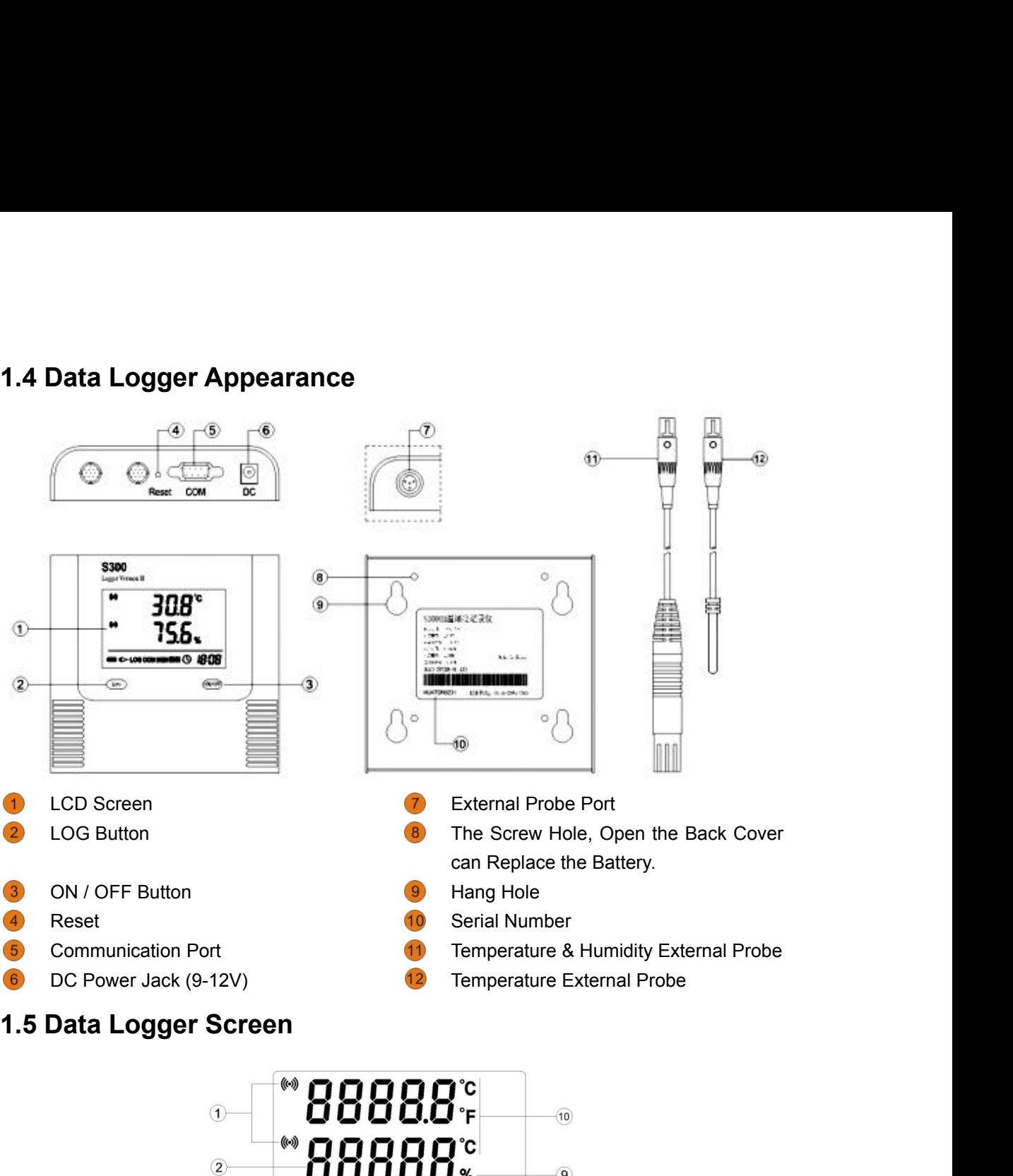

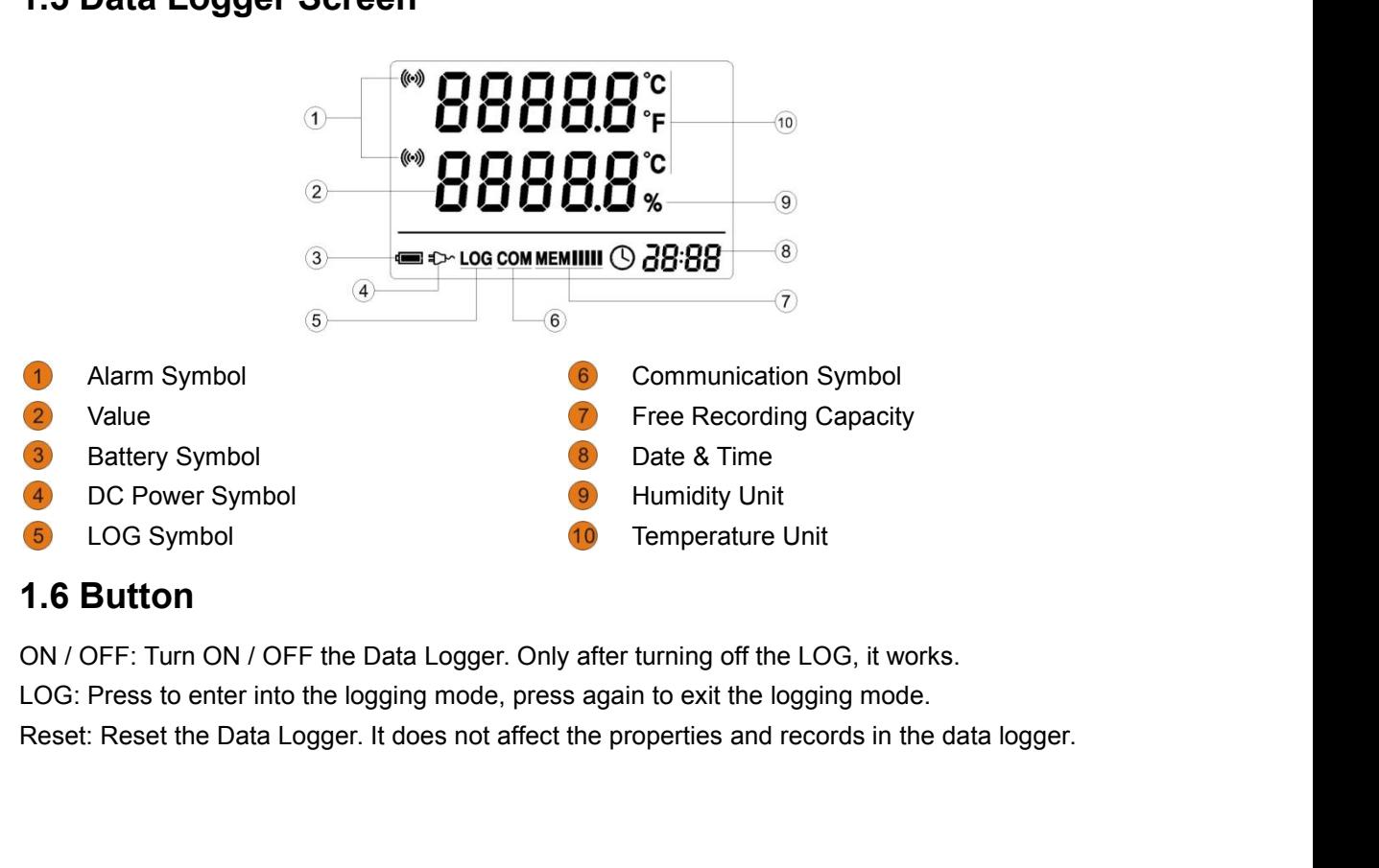

### **Chapter 2 Logpro Software**<br>2.1 The Requirement of the Computer Hardy<br>1. OS: Windows XP/Vista/7/8 (32/64bit)<br>2. CPU: 1.6GHz<br>3. Physical Memory: 512MB<br>4. Hard-drive Space: 4 GB **Chapter 2 Logpro Softv**<br> **2.1 The Requirement of the Connect Softv**<br>
2. CPU: 1.6GHz<br>
2. CPU: 1.6GHz<br>
3. Physical Memory: 512MB<br>
4. Hard-drive Space: 4 GB<br>
5. USB Port: 1 **Chapter 2 Logpro Software**<br>
2.1 The Requirement of the Computer **F**<br>
1. OS: Windows XP/Vista/7/8 (32/64bit)<br>
2. CPU: 1.6GHz<br>
3. Physical Memory: 512MB<br>
4. Hard-drive Space: 4 GB<br>
5. USB Port: 1 **Chapter 2 Logpro Software**<br>
2.1 The Requirement of the Computer H<br>
1. OS: Windows XP/Vista/7/8 (32/64bit)<br>
2. CPU: 1.6GHz<br>
3. Physical Memory: 512MB<br>
4. Hard-drive Space: 4 GB<br>
5. USB Port: 1<br>
2.2 Install Driver & Softwar **Chapter 2 Logpro Softwal**<br> **2.1 The Requirement of the Comp**<br>
1. OS: Windows XP/Vista/7/8 (32/64bit)<br>
2. CPU: 1.6GHz<br>
3. Physical Memory: 512MB<br>
4. Hard-drive Space: 4 GB<br>
5. USB Port: 1<br> **2.2 Install Driver & Software**<br>

# **Chapter 2 Logpro Software**<br> **2.1 The Requirement of the Computer Hardware**<br>
1. OS: Windows XP/Vista/7/8 (32/64bit)<br>
2. CPU: 1.6GHz<br>
3. Physical Memory: 512MB<br>
4. Hard-drive Space: 4 GB **Chapter 2 Logpro Software<br>2.1 The Requirement of the Computer Hardware**<br>1. OS: Windows XP/Vista/7/8 (32/64bit)<br>2. CPU: 1.6GHz<br>3. Physical Memory: 512MB<br>4. Hard-drive Space: 4 GB **Chapter 2 Logpro Software**<br> **2.1 The Requirement of the Computer Hardware**<br>
1. OS: Windows XP/Vista/7/8 (32/64bit)<br>
2. CPU: 1.6GHz<br>
3. Physical Memory: 512MB<br>
4. Hard-drive Space: 4 GB<br>
5. USB Port: 1<br> **2.2 Install Driver 2.1 The Requirement of the Co**<br>
1. OS: Windows XP/Vista/7/8 (32/64bit)<br>
2. CPU: 1.6GHz<br>
3. Physical Memory: 512MB<br>
4. Hard-drive Space: 4 GB<br>
5. USB Port: 1<br> **2.2 Install Driver & Software**<br>
1. Install Driver<br>
Notice: Win

- 
- 
- 
- 
- 

<span id="page-5-0"></span>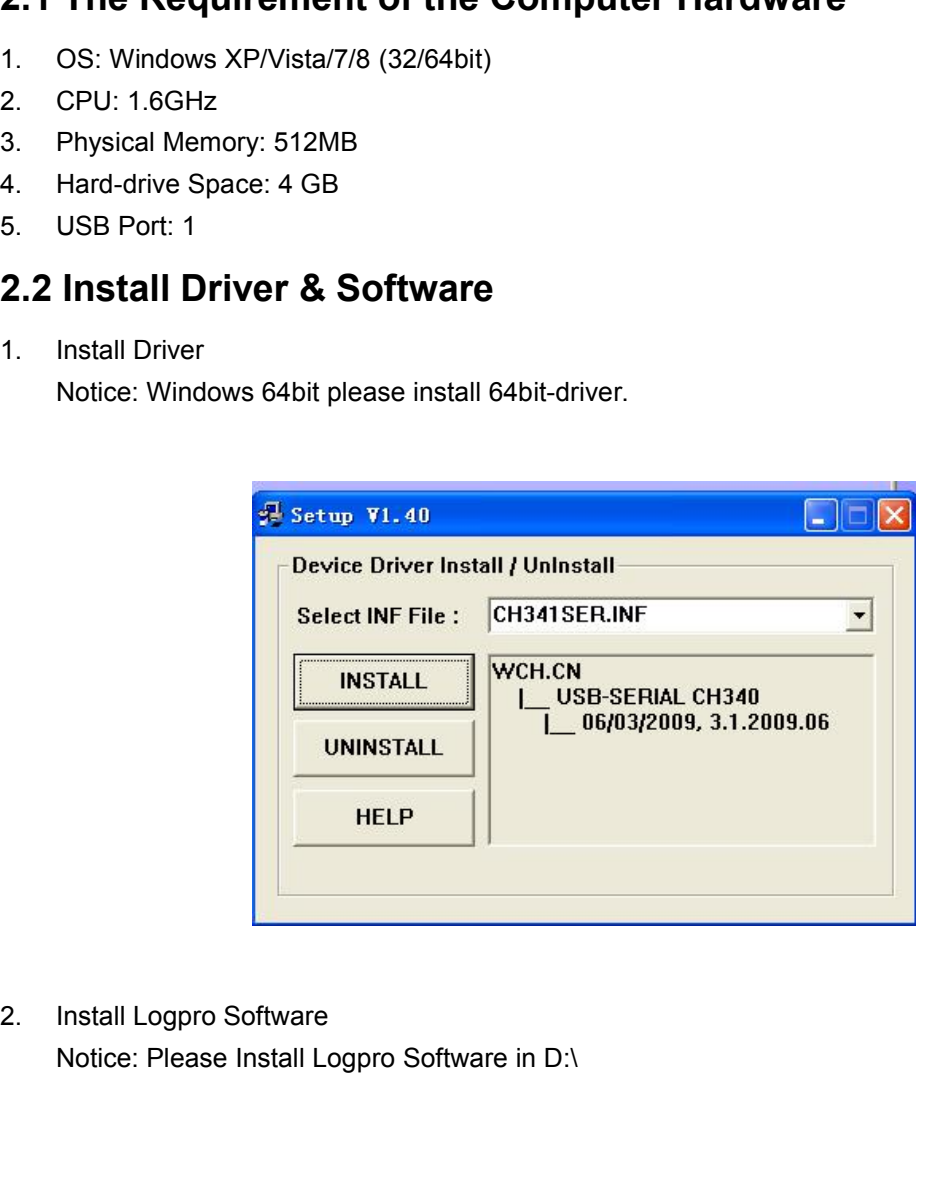

3

# **2.3****Setting the Logger's Properties to Start a New Measurement.<br>
<b>Measurement.**<br>
1. Connect the data logger to the computer.<sup>1</sup><br>
2. Running Logpro software on the PC. **2.3Setting the Logger's Properties to<br>
Measurement.**<br>
1. Connect the data logger to the computer.<sup>1</sup><br>
2. Running Logpro software on the PC.<br>
3. From the toolbar select Connect.<sup>2</sup><br>
4. Read the logger's properties. **2.3 Setting the Logger's Properties to<br>
Measurement.**<br>
1. Connect the data logger to the computer.<sup>1</sup><br>
2. Running Logpro software on the PC.<br>
3. From the toolbar select Connect.<sup>2</sup><br>
4. Read the logger's properties.<br>
5. Se **2.3 Setting the Logger's Properties<br>
Measurement.**<br>
1. Connect the data logger to the computer.<sup>1</sup><br>
2. Running Logpro software on the PC.<br>
3. From the toolbar select Connect.<sup>2</sup><br>
4. Read the logger's properties.<br>
5. Set **2.3 Setting the Logger's Proper Measurement.**<br>
1. Connect the data logger to the computer.<sup>1</sup><br>
2. Running Logpro software on the PC.<br>
3. From the toolbar select Connect.<sup>2</sup><br>
4. Read the logger's properties.<br>
5. Set the p **2.3 Setting the Logger's<br>
Measurement.**<br>
1. Connect the data logger to the computer.<sup>1</sup><br>
2. Running Logpro software on the PC.<br>
3. From the toolbar select Connect.<sup>2</sup><br>
4. Read the logger's properties.<br>
5. Set the propert

### **Measurement.**

- 
- 
- 
- 
- 
- 
- 

<span id="page-6-0"></span>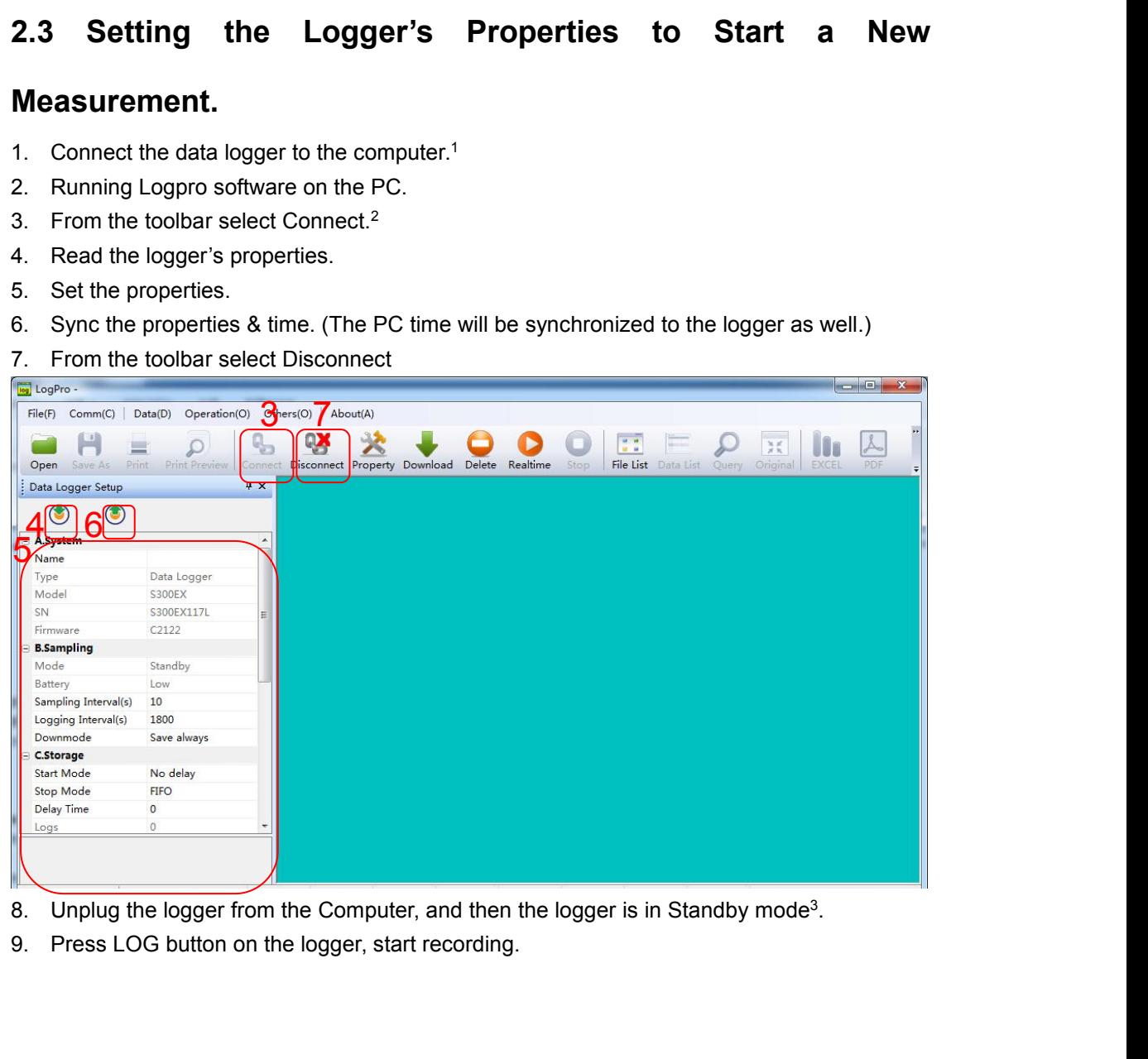

- 
- 

The windows operating system cannot handle USB devices being unplugged and plugged back too fast. When<br>1 The windows operating system cannot handle USB devices being unplugged and plugged back too fast. When<br>quickly, the c The windows operating system cannot handle USB devices being unplugged and plugged back too fast. When unplugging the logger, wait for about 5 seconds before plugging it in again. If you unplug and plug back a device too q <sup>1</sup> The windows operating system cannot handle USB devices being unplugged and plugged back too fast. When unplugging the logger, wait for about 5 seconds before plugging it in again. If you unplug and plug back a device t <sup>1</sup> The windows operating system cannot handle USB devices being unplugged and plugged back<br>unplugging the logger, wait for about 5 seconds before plugging it in again. If you unplug and plug<br>computer. This is a windows US The windows operating system cannot handle USB devices being unplugged and plugged back too fast. When<br>plugging the logger, wait for about 5 seconds before plugging it in again. If you unplug and plug back a device too<br>ick <sup>1</sup> The windows operating system cannot handle USB devices being unplugged and plugged back too fast. When unplugging the logger, wait for about 5 seconds before plugging it in again. If you unplug and plug back a device t The windows operating system cannot handle USB devices being unplugged and plugged back too fast. When<br>unplugging the logger, wait for about 5 seconds before plugging it in again. If you unplug and plug back a device too<br>q The windows operating system cannot handle USB devices being unplugged and plugged back too fast. When<br>unplugging the logger, wait for about 5 seconds before plugging it in again. If you unplug and plug back a device too<br>q

<span id="page-6-2"></span><span id="page-6-1"></span>

<span id="page-6-3"></span>

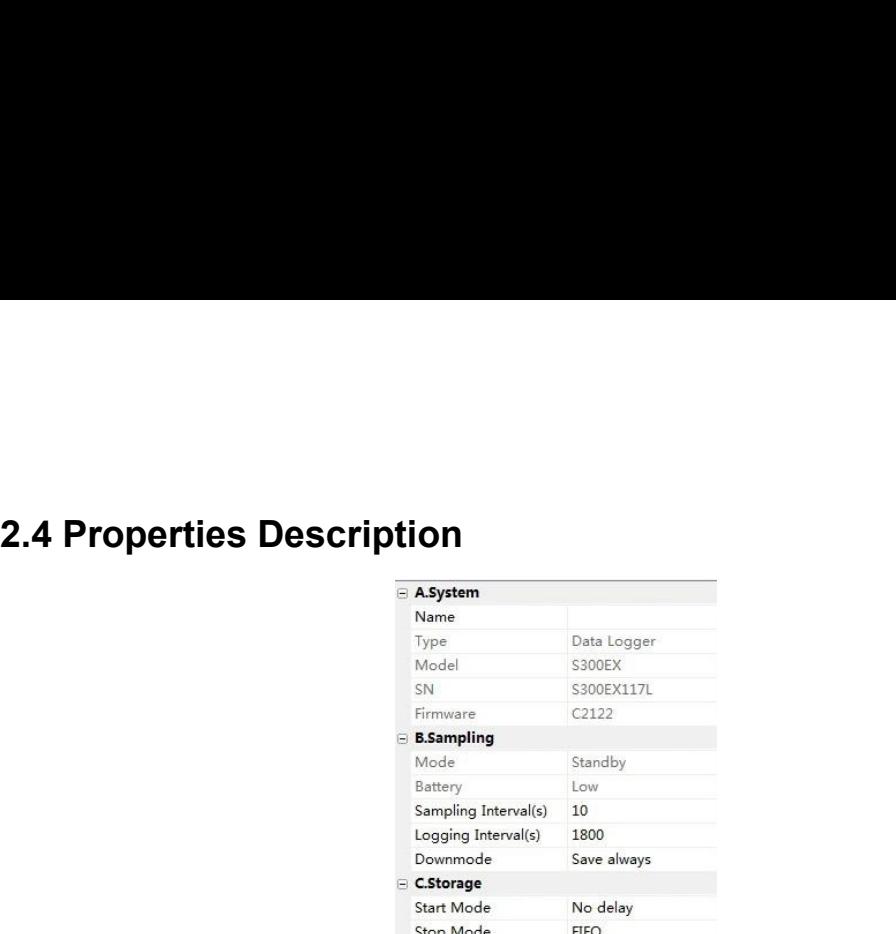

<span id="page-7-0"></span>

|                       | Type<br>Model                               | Data Logger<br>S300EX |                                              |
|-----------------------|---------------------------------------------|-----------------------|----------------------------------------------|
|                       | SN                                          | S300EX117L            |                                              |
|                       | Firmware<br><b>B.Sampling</b>               | C2122                 |                                              |
|                       | Mode                                        | Standby               |                                              |
|                       | Battery                                     | Low                   |                                              |
|                       | Sampling Interval(s)<br>Logging Interval(s) | 10<br>1800            |                                              |
|                       | Downmode                                    | Save always           |                                              |
|                       | C.Storage<br>Start Mode                     | No delay              |                                              |
|                       | Stop Mode                                   | <b>FIFO</b>           |                                              |
| Property              | Text                                        |                       | Description                                  |
| Name                  | <b>English Letters or Numbers</b>           |                       | Name of the logger                           |
| SN                    | 10 Characters                               |                       | Must be the same as the one in the label of  |
|                       |                                             |                       | logger.                                      |
| Sampling Interval (s) | Number from 1 to 240                        |                       | Sampling frequency in LCD screen             |
| Logging Interval (s)  | Number from 2 to 86400                      |                       | Logging frequency.                           |
| Down Mode             | Save Always                                 |                       | Do not clear the Logger's memory after       |
|                       |                                             |                       | download                                     |
|                       | Delete after download                       |                       | Clear the Logger's memory after download     |
| <b>Start Mode</b>     | <b>Start Now</b>                            |                       | Start log when the Logger was turn ON.       |
|                       | Delay Start                                 |                       | Wait Delay Time then start log.              |
|                       | <b>Timing Start</b>                         |                       | Start log when Delay Time: HHMMSS            |
|                       |                                             |                       | e.g. 170000 means 17:00:00                   |
| Delay Time            |                                             |                       | Input a Delay Time or Timing Time.           |
| Stop Mode             | First In First Out                          |                       | When recording memory is full, the logger    |
|                       |                                             |                       | will delete the earliest data                |
|                       | Stop When Full                              |                       | When recording memory is full, the logger    |
|                       |                                             |                       | will stop record new data                    |
| Logs                  |                                             |                       | The count of records in the memory.          |
| Total                 |                                             |                       | The total capacity of the logger's storage.  |
| Alarm                 |                                             |                       | Turn ON / OFF the Data Logger's Buzzer.      |
| <b>LCD</b>            |                                             |                       | Please choose ON                             |
| Power                 |                                             |                       | Please choose Normal                         |
| High & Low Limit      | CH1: Temperature                            |                       | When the value over the limit, the buzz will |
|                       | CH2: Humidity / Temperature2                |                       | sounds an alarm.                             |
| Offset <sup>4</sup>   |                                             |                       | Input positive number to decrease the value. |
|                       |                                             |                       | Input negative number to increase the value. |

<span id="page-7-1"></span>CHZ: Humidity /<br>Offset<sup>4</sup><br>The calibrate the logger: The logger is factory calibration<br>there may be times when you wish to adjust the compension a single point offset calibration. This calibre restricted data range.

# **2.5 Download the Records after a Measurement.**<br>10. Connect the data logger to a free USB port on the computer.<br>11. Running Logpro software on the PC.<br>12. From the toolbar select Connect.<br>13. From the toolbar select Downlo **2.5 Download the Records after a Measurement.**<br>10. Connect the data logger to a free USB port on the computer.<br>11. Running Logpro software on the PC.<br>12. From the toolbar select Connect.<br>13. From the toolbar select Downlo **2.5 Download the Records after a Measurement**<br>10. Connect the data logger to a free USB port on the computer.<br>11. Running Logpro software on the PC.<br>12. From the toolbar select Connect.<br>13. From the toolbar select Downloa

- <span id="page-8-0"></span>
- 
- 
- 

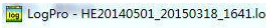

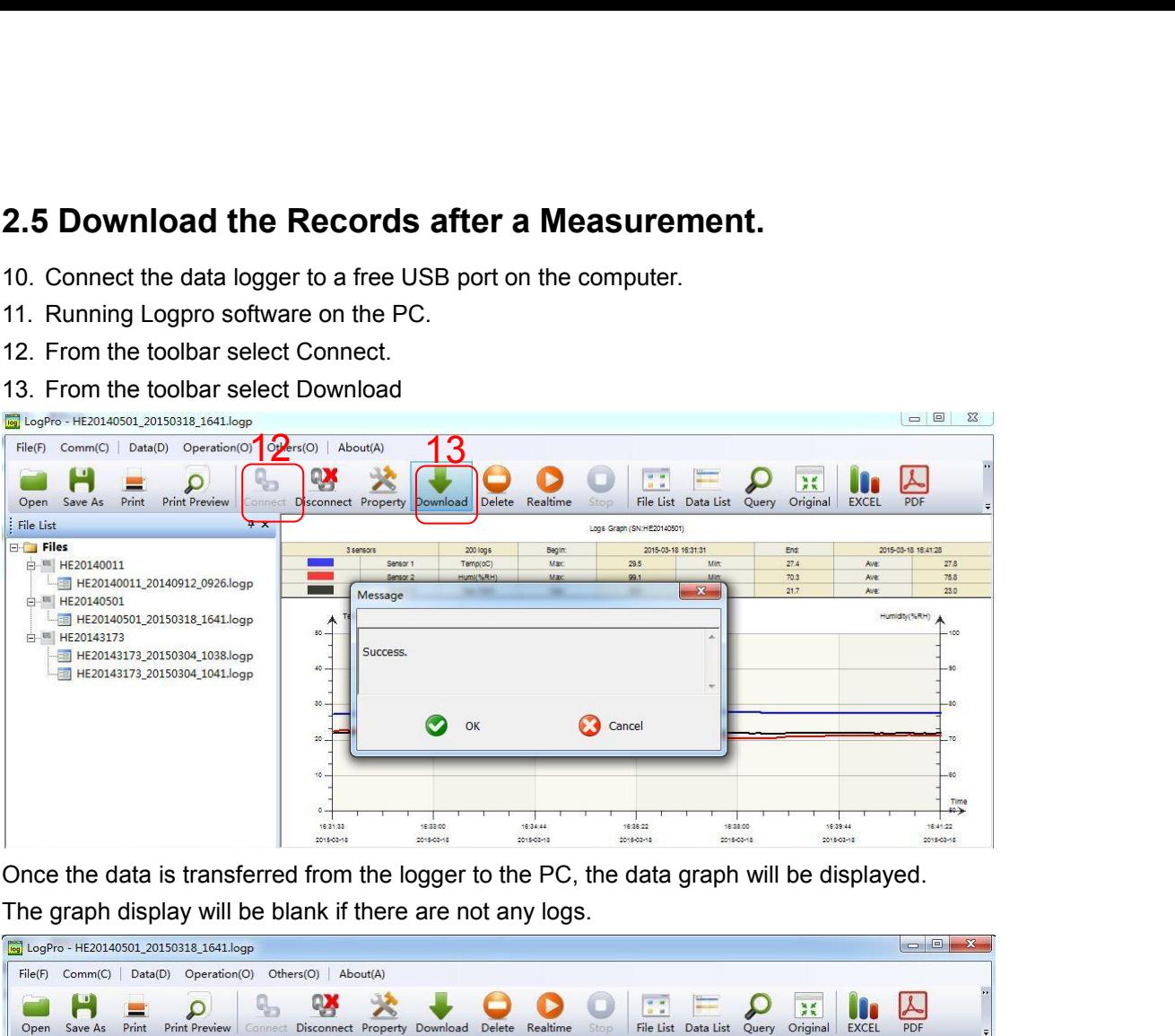

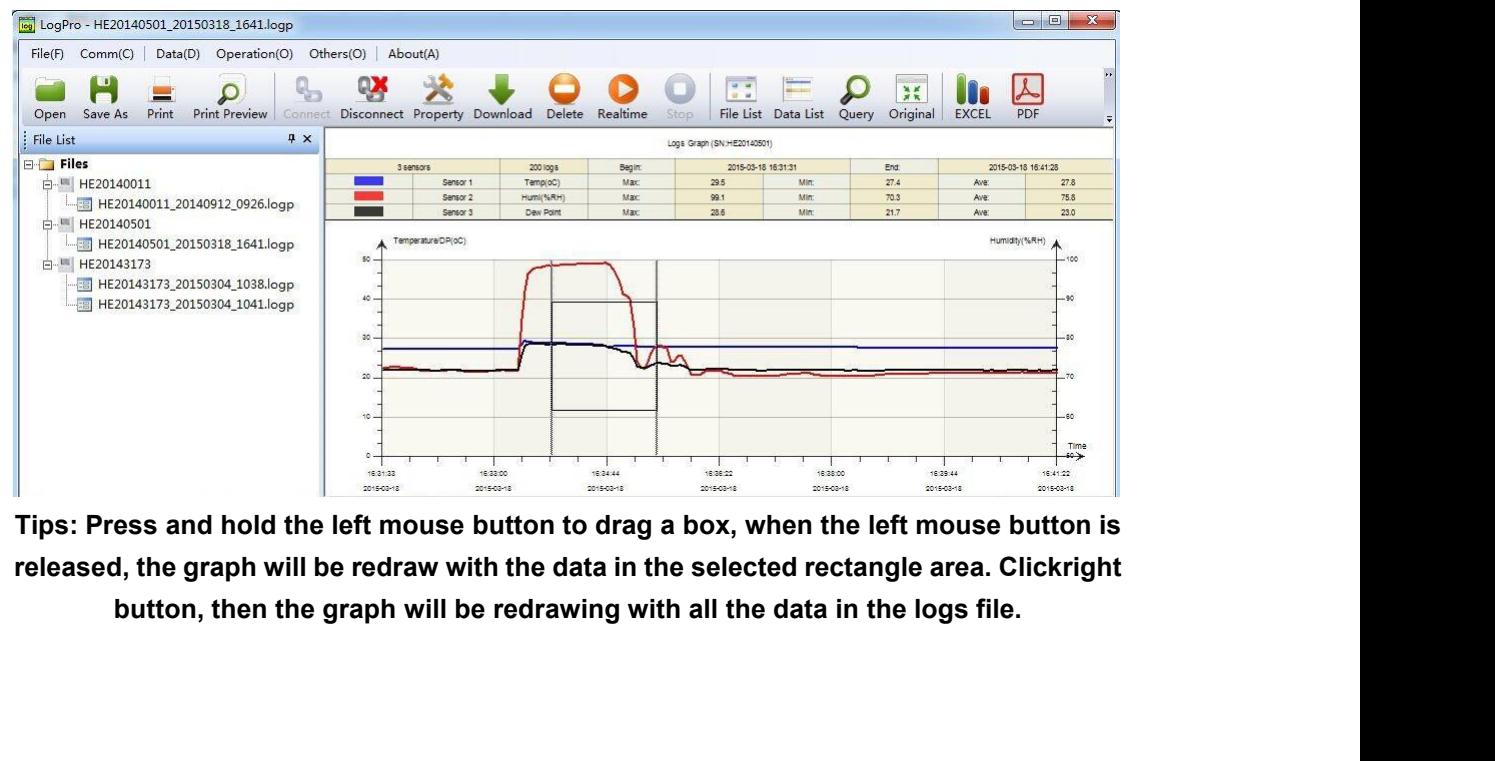

<span id="page-9-0"></span>

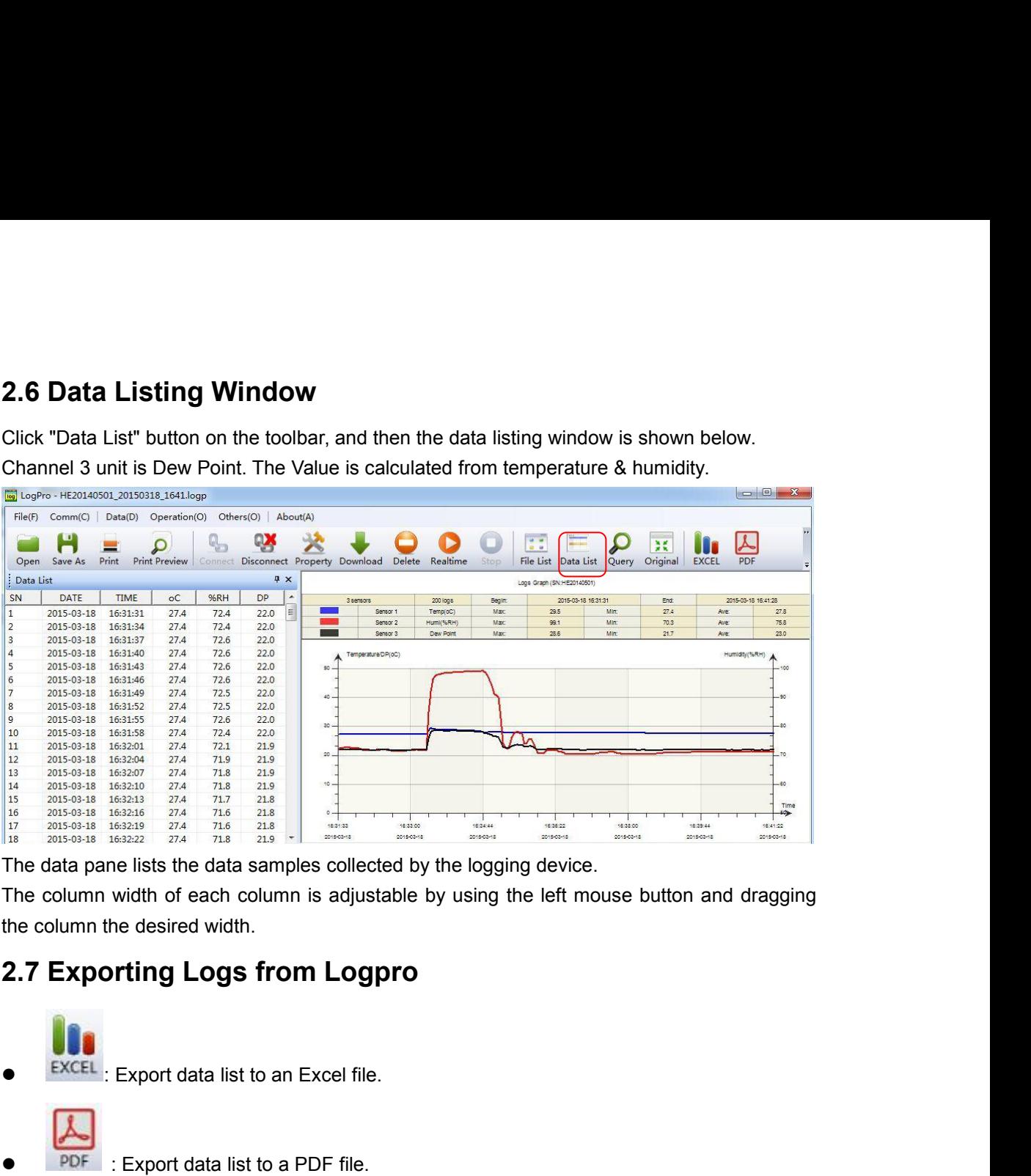

The column width of each column is adjustable by using the left mouse<br>the column the desired width.<br>
2.7 Exporting Logs from Logpro<br>
EXCEL : Export data list to an Excel file.<br>
PDF : Export data list to a PDF file.<br>
BMP :

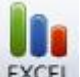

Exporting Logs from Logpro<br>
Excel : Export data list to an Excel file.<br>
PDF : Export data list to a PDF file.<br>
BMP : Export graph to a BMP file.

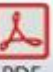

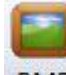

<span id="page-10-0"></span>

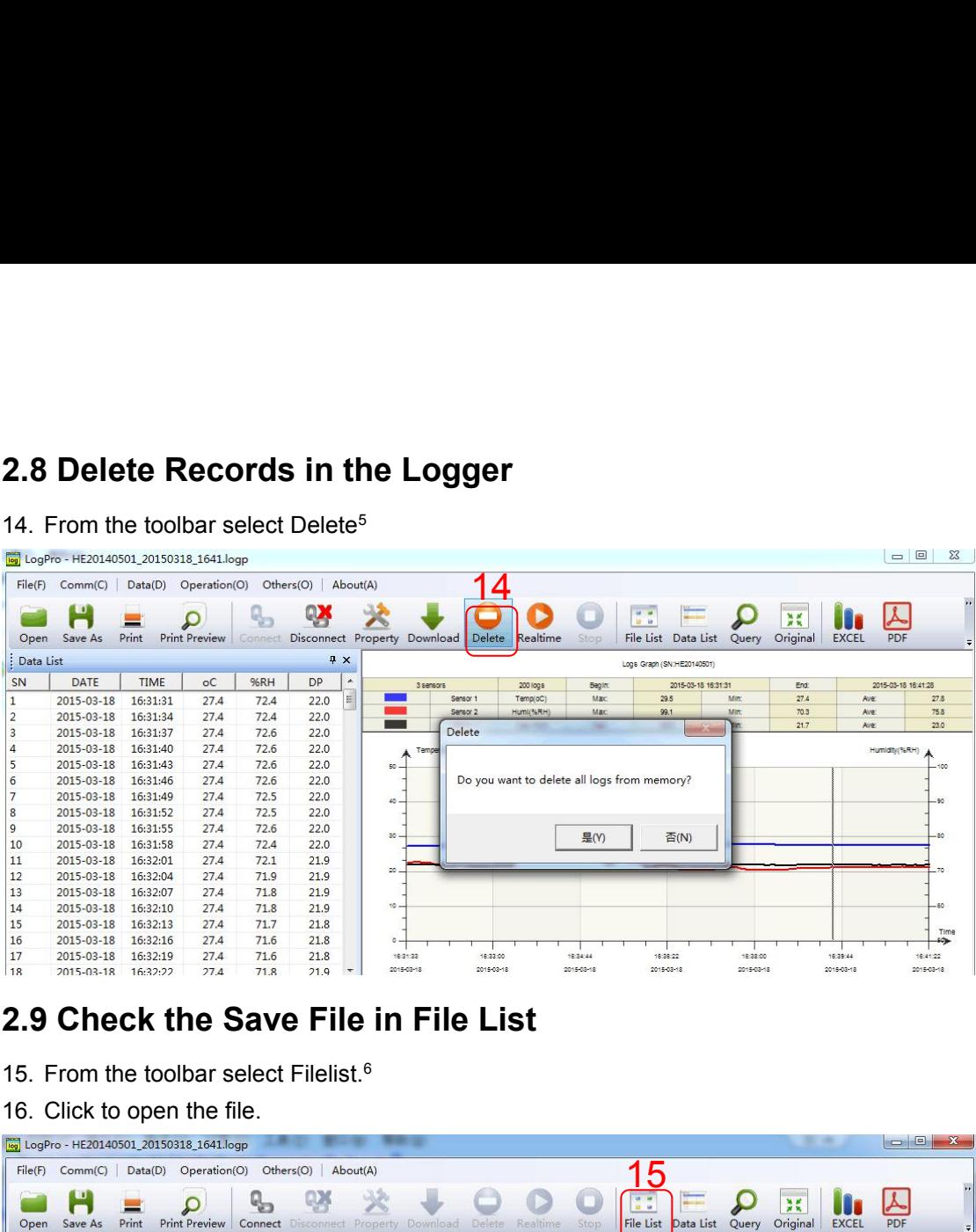

- 
- 

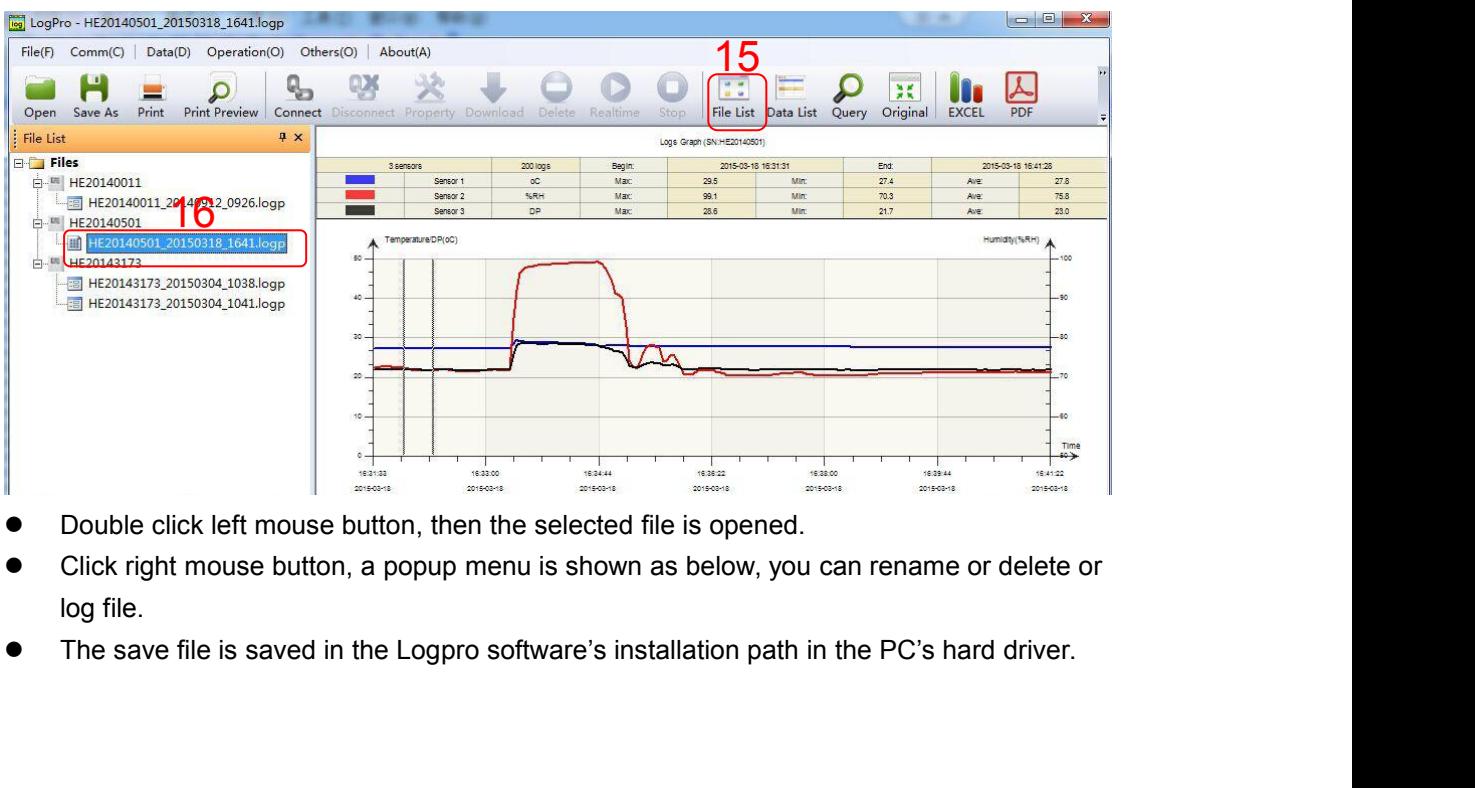

- 
- 
- 

 $\frac{1}{5}$  Clear the logger's memory. It will not affect downloaded file in the computer.<br>  $\frac{1}{5}$  These files are located in the installed path of Logpro.<br>
8

<span id="page-10-2"></span><span id="page-10-1"></span>

- <span id="page-11-0"></span>
- **Chapter 3. Attention**<br>
 S300 Series Data Logger are not waterproof. Do not connect loggers with comput<br>
the logger is on water.<br>
 S300 Series Data Logger plastic shell is ABS, flame retardant, not resistant to a<br>
 If r Chapter 3. Attention<br>● S300 Series Data Logger are not waterproof. Do not connect loggers with computer when<br>the logger is on water.<br>● S300 Series Data Logger plastic shell is ABS, flame retardant, not resistant to acid a **apter 3. Attention**<br>
S300 Series Data Logger are not waterproof. Do r<br>
the logger is on water.<br>
S300 Series Data Logger plastic shell is ABS, fla<br>
alkali.<br>
If repair is needed, only authorized technician cou **Chapter 3. Attention**<br>
• S300 Series Data Logger are not waterproof. Do not connect loggers with computer when<br>
the logger is on water.<br>
• S300 Series Data Logger plastic shell is ABS, flame retardant, not resistant to a alkali. **Chapter 3. Attention**<br>
• S300 Series Data Logger are not waterproof. Do not connect loggers with computer when<br>
the logger is on water.<br>
• S300 Series Data Logger plastic shell is ABS, flame retardant, not resistant to ac **Chapter 3. Attention**<br>
■ s300 Series Data Logger are not waterproof. Do not connect loggers with computer when<br>
the logger is on water.<br>
■ s300 Series Data Logger plastic shell is ABS, flame retardant, not resistant to a **Chapter 3. Attention**<br>
• S300 Series Data Logger are not waterproof. Do not connect loggers with computer v<br>
the logger is on water.<br>
• S300 Series Data Logger plastic shell is ABS, flame retardant, not resistant to acid<br> **Chapter 3. Attention**<br>
• S300 Series Data Logger are not waterproof. Do not connect loggers with computer the logger is on water.<br>
• S300 Series Data Logger plastic shell is ABS, flame retardant, not resistant to acid<br>
• **4.1 LCD Screen Dim**<br> **4.1 LCD Screen Data Logger are not waterproof.** Do not connect loggers with commete logger is on water.<br>
• 5300 Series Data Logger plastic shell is ABS, flame retardant, not resistant to alkali.<br>
•
- 
- 
- 

Reason:

- Solution:
- Insumediate that is needed, only authorized technician could do the repair.<br>
 Instrument configuration by 2 x ER14505 lithium battery (3.7V) is not rechargeable.<br>
 USB power supply (5V) cannot let the Data Logger work.<br> <ul>\n<li>• The instrument configuration by 2 x ER14505 lithium battery (3.7V) is not rechargeable.</li>\n<li>• USB power supply (5V) cannot let the Data Logger work.</li>\n<li>• In pattern 4. <b>FAQ</b></li>\n<li>4.1 LCD Screen Dim</li>\n<li>Research: <b>•</b> In sufficient battery or the environment temperature is too low or too high.</li>\n<li>• In the case of insufficient battery, please replace the battery. If resulted from environment temperature, please immediately take the logger out of the environment.</li>\n<li>4.2 Recording (LOG) are Automatically Stop</li>\n</ul> USB power supply (5V) cannot let the Data Logger work.<br> **ADDER 4. FAQ**<br>
LCD Screen Dim<br>
Insufficient battery or the environment temperature is too low or too high.<br>
In the case of insufficient battery, please replace the b **•** If repair is needed, only authorized technician could do the repair.<br>
• The instrument configuration by 2 x ER14505 lithium battery (3.7V) is not rechargeable.<br>
• USB power supply (5V) cannot let the Data Logger work. • The battery or the environment temperature is too low or too high.<br>
• In the case of insufficient battery, please replace the battery. If resulted from environment<br>
• In the case of insufficient battery, please replace son:<br>
Insufficient battery or the environment temperature.<br>
In the case of insufficient battery, please replace<br>
temperature, please immediately take the logger<br> **Recording (LOG) are Automatica**<br>
son:<br>
When the battery lev Solution:<br>
• In the case of insufficient battery, please repla<br>
temperature, please immediately take the logg<br>
4.2 Recording (LOG) are Automati<br>
Reason:<br>
• When the battery level is low, there will not<br>
function of the log **Franchine Example 10**<br> **•** Insufficient battery or the environment temperature is too low or too high.<br> **•** In the case of insufficient battery, please replace the battery. If resulted from<br> **4.2 Recording (LOG) are Auto**

Reason:

• COCT are Addomatically GOCT<br>
• When the battery level is low, there will not be sufficient prinction of the logger.<br>
Solution:<br>
• Replace the battery.<br>
• Replace the battery.<br>
• OS forbid software creating files.<br>
• OS <ul>\n<li>When the battery level is low, there will not be sufficient power function of the longer.</li>\n<li>Solution:</li>\n<li> Replace the battery.</li>\n<li><b>4.3 Software "Runtime Error"</b></li>\n<li>Reason:</li>\n<li> Os forbid software creating files.</li>\n<li>Solution:</li>\n<li> Run the program (software) as an administrator.</li>\n<li> Initial software in Disk D:\n <ul>\n<li> Data logger's name cannot contain any of the following characters: \n Software's installation path cannot include Chinese character or gar</li>\n</ul>\n</li>\n</ul>

Solution:

Reason:

Solution:

- 
- 
- function of the logger.<br>
 Replace the battery.<br>
 Replace the battery.<br> **4.3 Software "Runtime Error"**<br>
<br>
Reason:<br>
 OS forbid software creating files.<br>
Solution:<br>
 Run the program (software) as an administrator.<br>
 Ins
- Solution:<br>
 Replace the battery.<br>
4.3 Software "Runtime Error"<br>
eason:<br>
 Os forbid software creating files.<br>
Solution:<br>
 Instal lostware in Disk D:<br>
Data logger's name cannot contain any of the following characters: \ • Replace the battery.<br> **4.3 Software "Runtime Error"**<br>
• OS forbid software creating files.<br>
• Solution:<br>
• Run the program (software) as an administrator.<br>
• Install software in Disk D:\<br>
• Data logger's name cannot con

function of the logger.<br>
Solution:<br>
● Replace the battery.<br> **4.3 Software "Runtime Error"**<br>
Reason:<br>
● OS forbid software creating files.<br>
Solution:<br>
● Kun the program (software) as an administrator.<br>
● Install software's **Press Constant Constant Constant Constant Constant Constant Constant Constant Constant Constant Oper's name cannot contain any of the following characters: \/:\*?" < > |<br>
● Install software in Disk D:\<br>
● Data logger's na** OS forbid software creating files.<br>
Run the program (software) as an administrator.<br>
Install software in Disk D:\<br>
Data logger's name cannot contain any of the following characters: \/:\*?" <>|<br>
Software's installation path tion:<br>
Run the program (software) as an admi<br>
Install software in Disk D:\<br>
Data logger's name cannot contain any<br>
Software's installation path cannot inclu<br> **Check COM Port Number**<br>
Press "Win" + "R" in keyboard -> Ru<br>
Wi

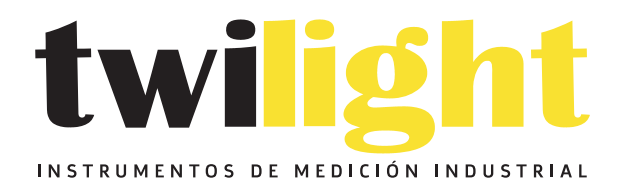

### CO LLÁMANOS +52(81) 8115-1400 / +52 (81) 8173-4300

**LADA Sin Costo:** 01 800 087 43 75

E-mail: ventas@twilight.mx

### www.twilight.mx

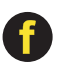

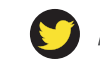

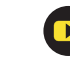